**Téléchargez** notre appli mobile

Disponible sur

Google Play

Découvrez Omega Services (

Téléchargez notre appli mobile

Omega<br>Services

## Vous identifier sur Omega Services

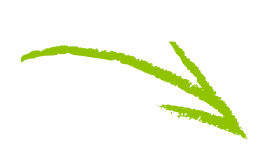

**pp Store** 

Lors de votre 1ère connexion, munissez-vous de votre NIM Identifiant: Dnim.nom Mot de passe : celui utilisé sur le portail MLP Si vous ne le connaissez pas, cliquez sur « mot de passe oublié »

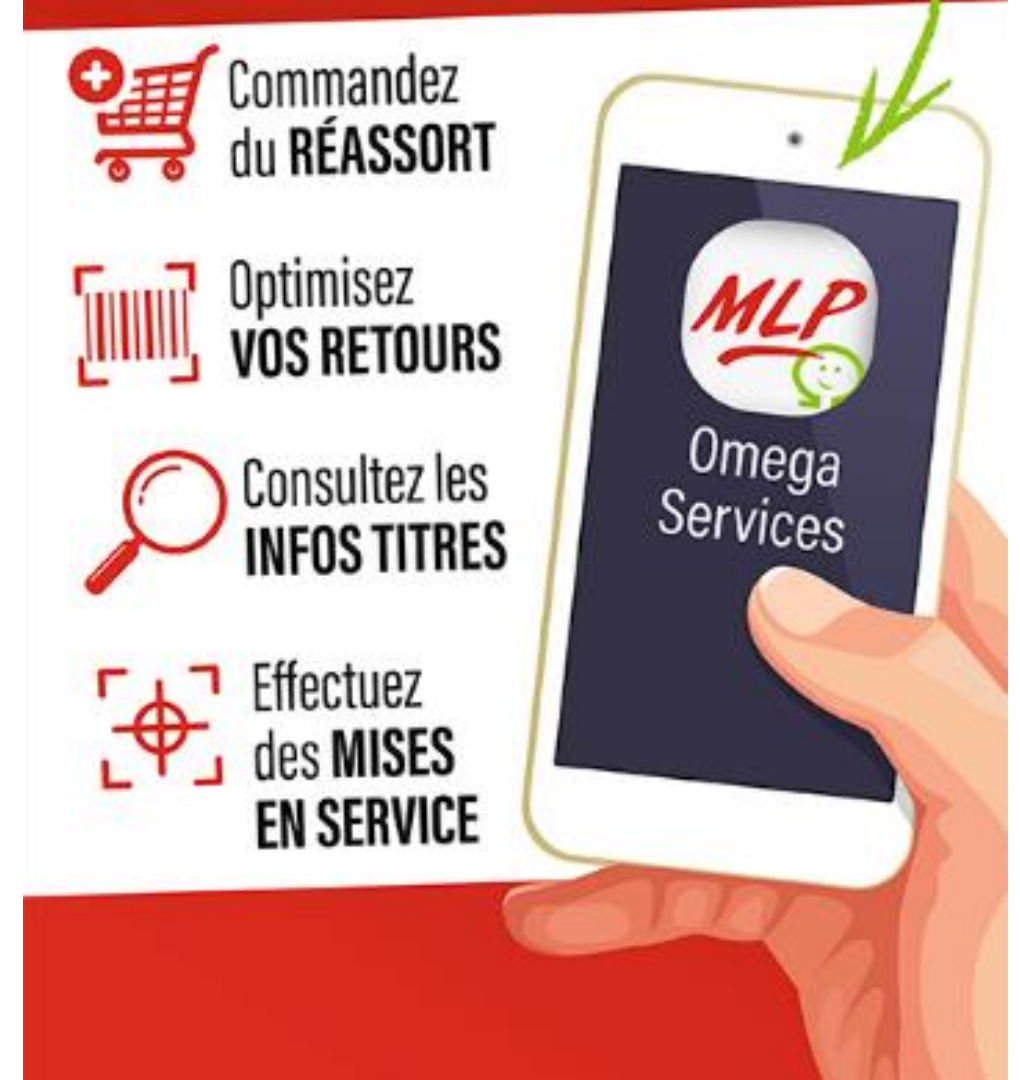